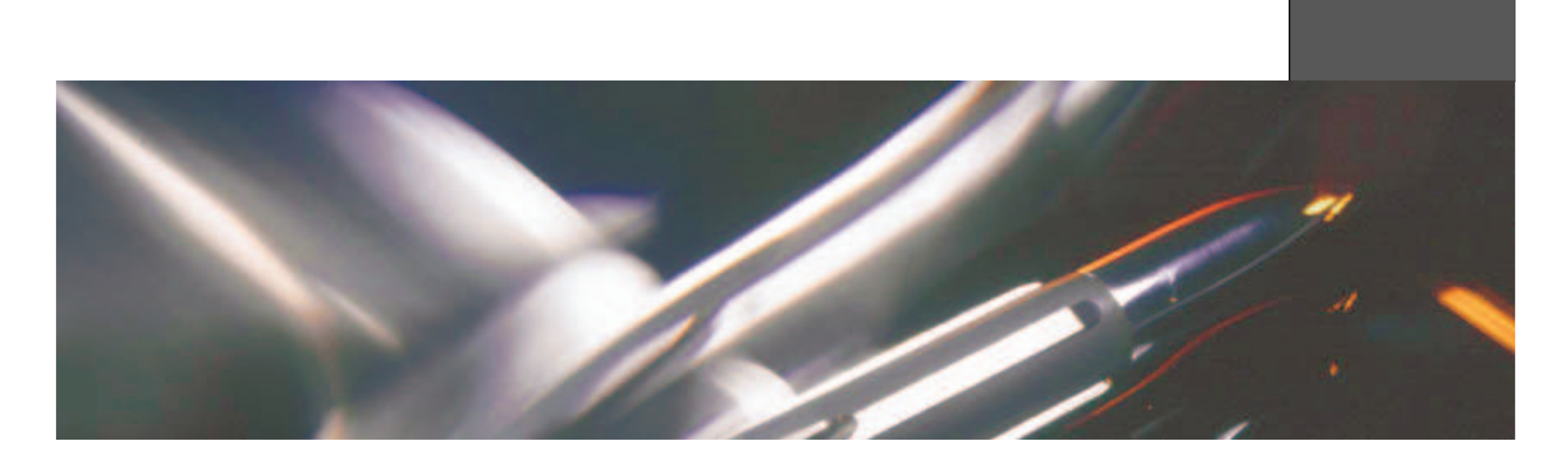

## MathWorks UK Conference 2008Simulink Code of Practice for MBDA

#### Tony Gailor

Head of Simulation and Modelling for the Anti-Armour, Air-Air and Air Defence sector of MBDA in the UK and France.

Capability Leader for Simulation and Modelling across UK & France

Tyrone Catt

Technical Expert for Simulation and Modelling

 Team Leader for Future Projects in the area of Simulation and Modelling within **MBDA** 

Ref.: - Page 1 -

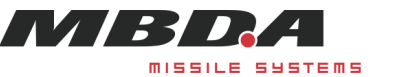

- $\bullet$ Brief History & initial Simulink Code of Practice
- Key Principles for establishing a Code of Practice $\bullet$
- $\bullet$ Mandatory Rules
- •**Summary**

Ref.: - Page 2 - 02/05/2008

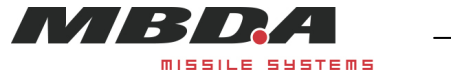

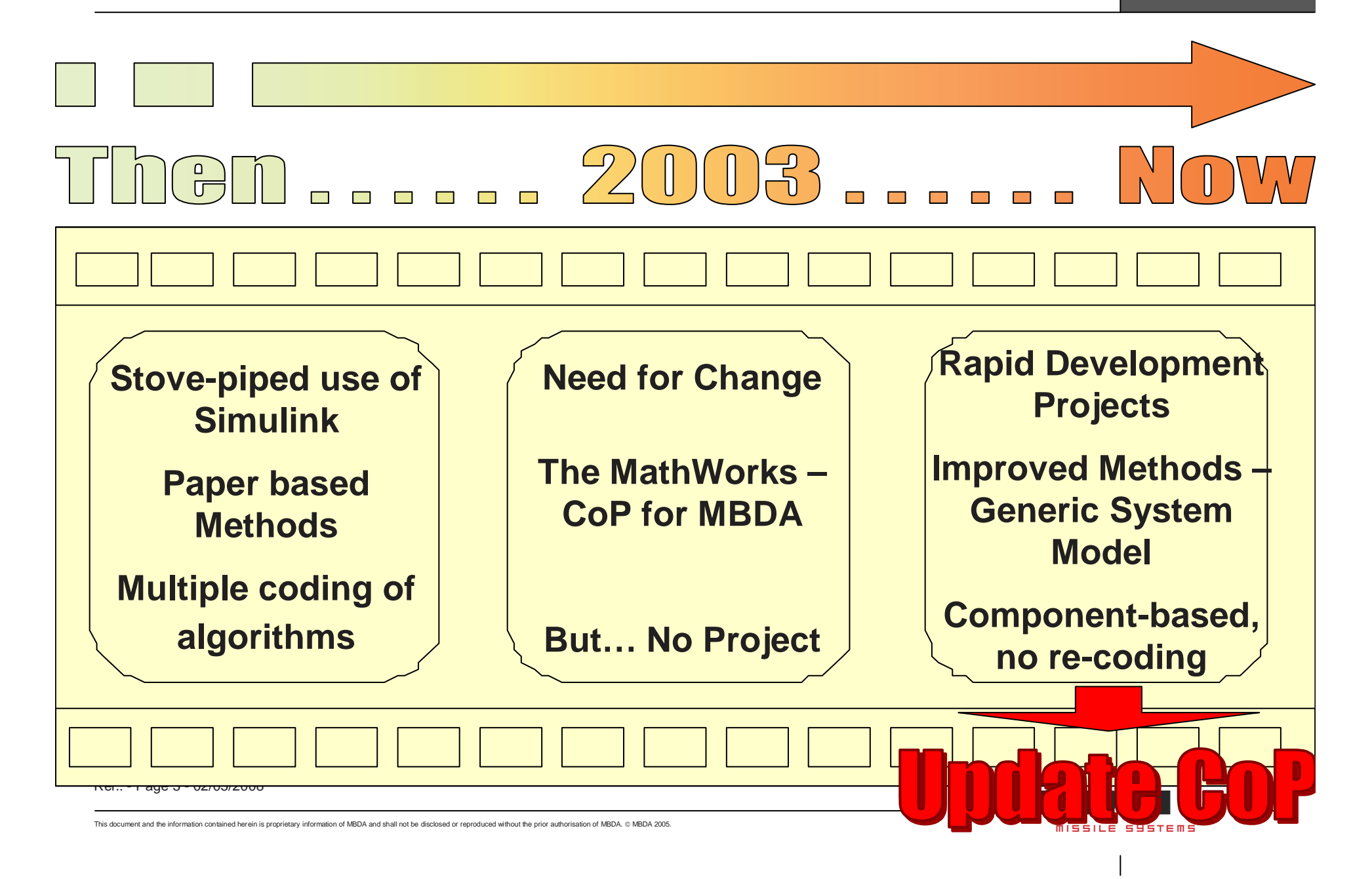

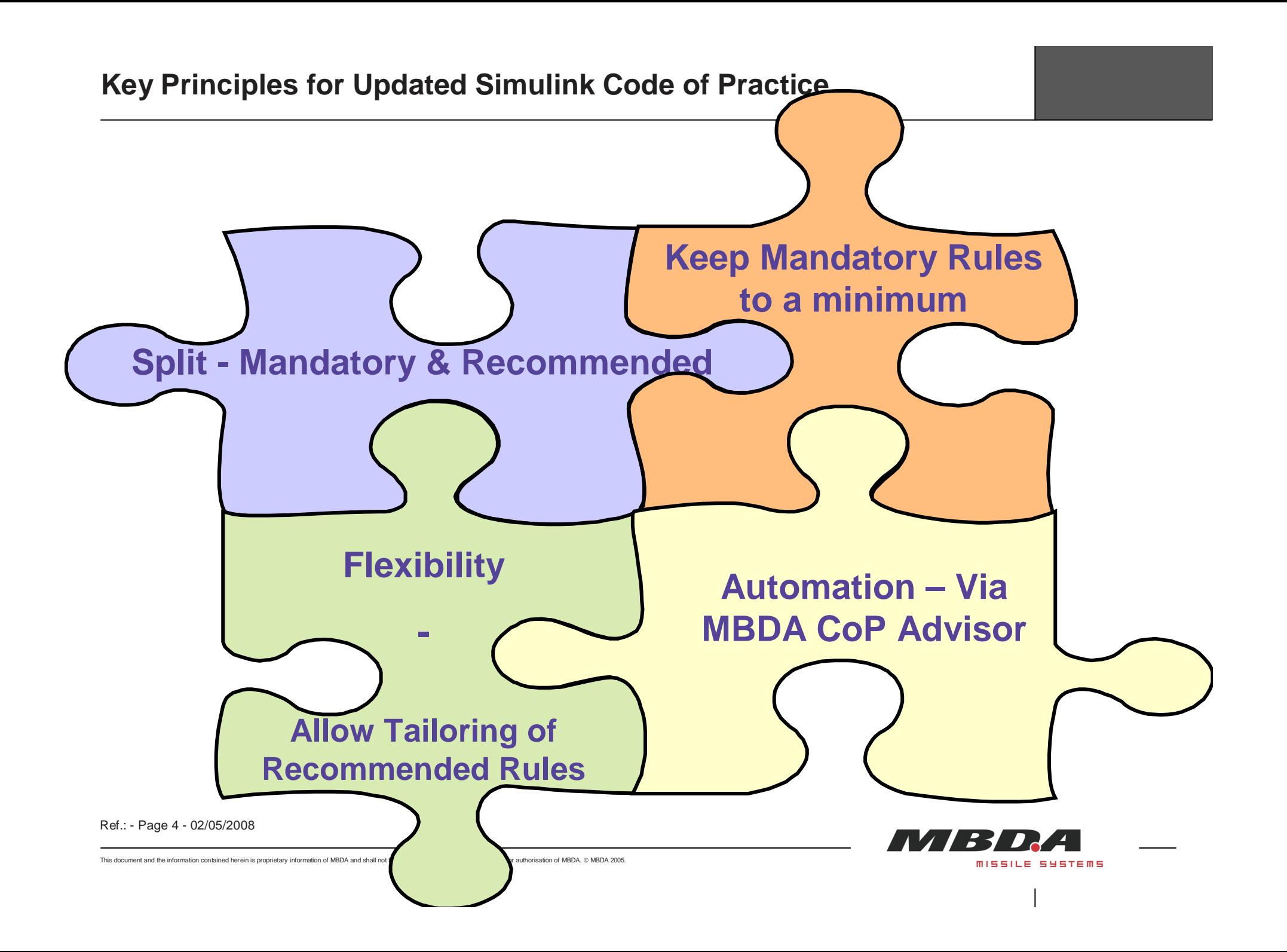

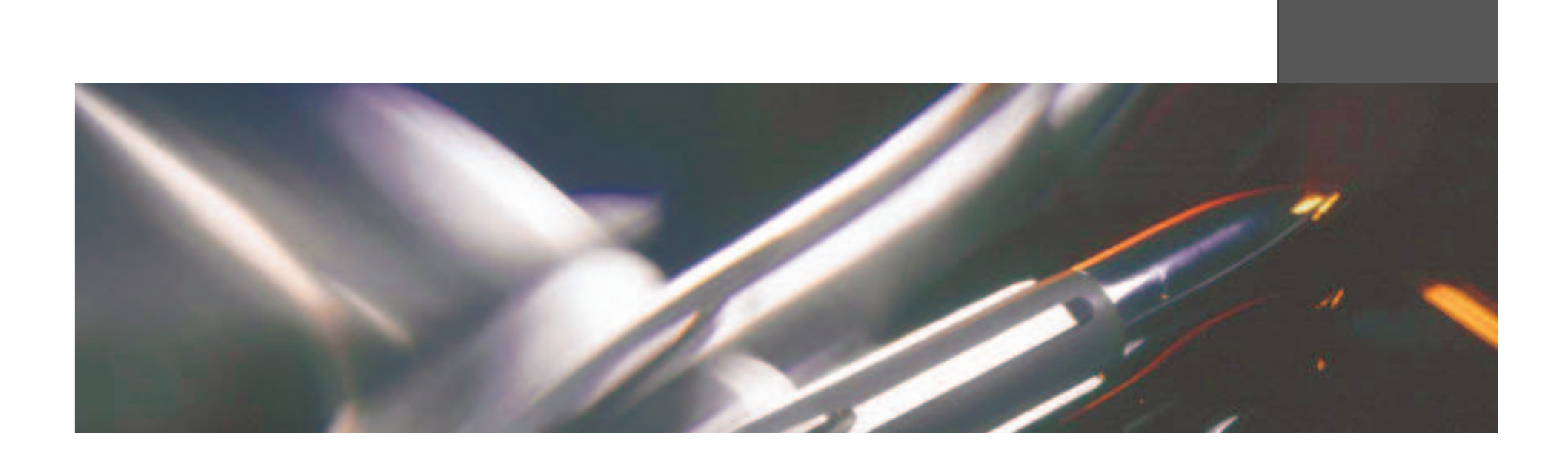

## The MBDA Code of Practice for Simulink

Mandatory Rules

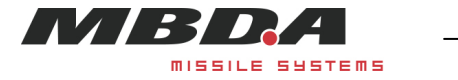

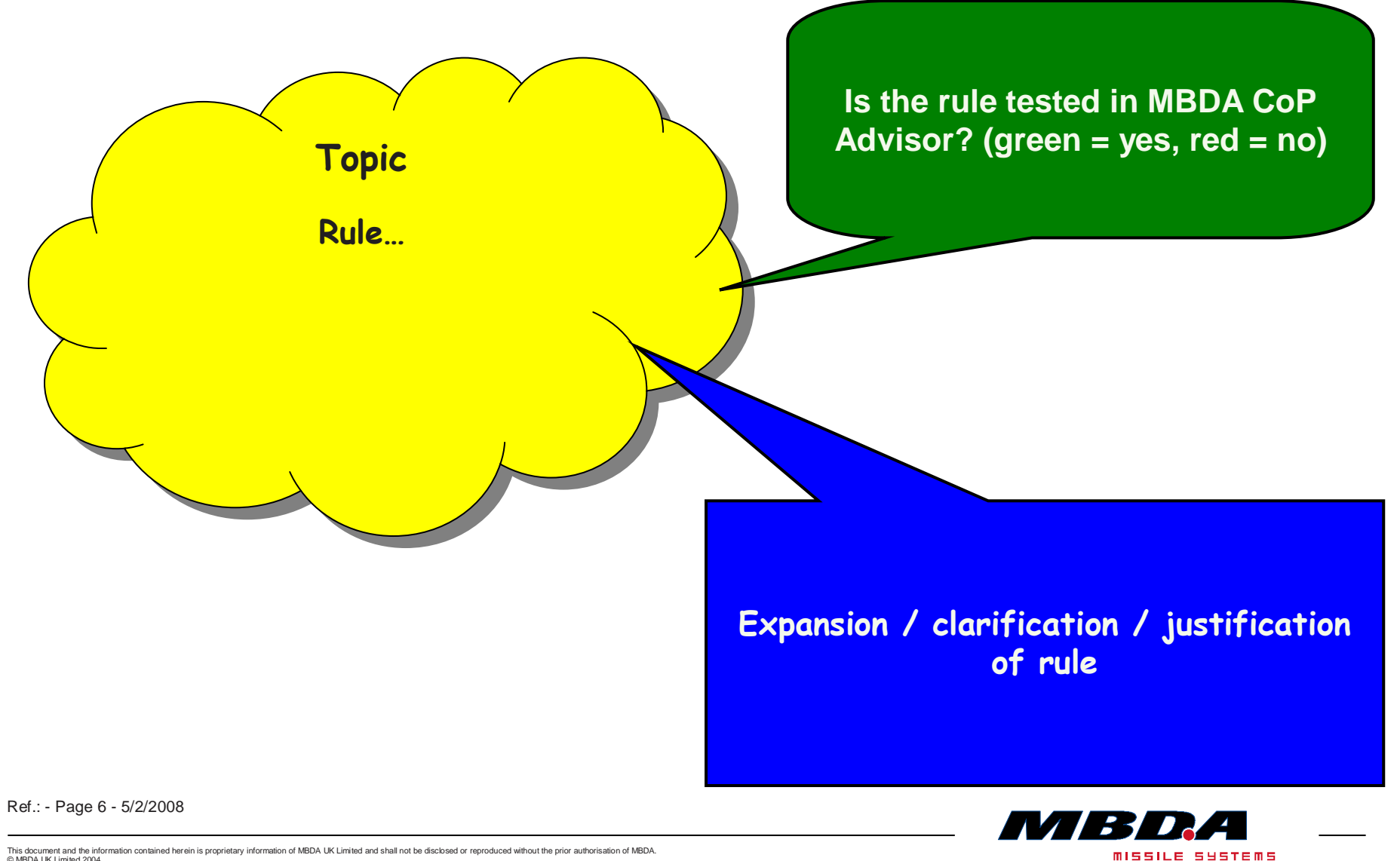

## Diagram Layout

Ensure that no portion of a signal line is coincident (overlaid) with a portion of (overlaid) with a portion of <mark>another as this can cause</mark> a confusion tracing signal paths<br>P

**Available in MBDA CoP Advisor**

This may look neat - but it is confusing on print outs & on diagrams requires user manipulation to unravel which signal has come from/gone to – adding avoidable time and effort when debugging or reviewing. Better to use Databuses

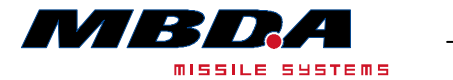

Ref.: - Page 7 - 5/2/2008

Diagram Layout

Draw signal lines vertically and horizontally, not heading off at many different angles

**Tested in MBDA CoP Advisor**

Lines running in parallel can be very neatly drawn side by side round right angled bends.Avoid lines crossing over as far as possible.

Ref.: - Page 8 - 5/2/2008

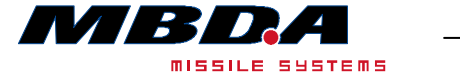

Diagram Layout

Goto and From blocks - Never ise across module boundaries

**Tested in MBDA CoP Advisor**

Using these block breaks visibility of I/O for the module, which may result in interfacing mistakes.

Ref.: - Page 9 - 5/2/2008

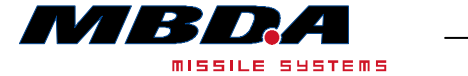

## Diagram Content

Avoid algebraic loops as they slow the simulation down significantly. Therefore set the significantly. Therefore set the "allow algebraic loop" flag to<br>"annon" <mark>"error".</mark>

#### **Tested in MBDA CoP Advisor**

With most single-body systems, it should be possible to avoid most algebraic loops, particularly if sensor and actuator dynamics are modelled.

**MISSILE SYSTEMS** 

Ref.: - Page 10 - 5/2/2008

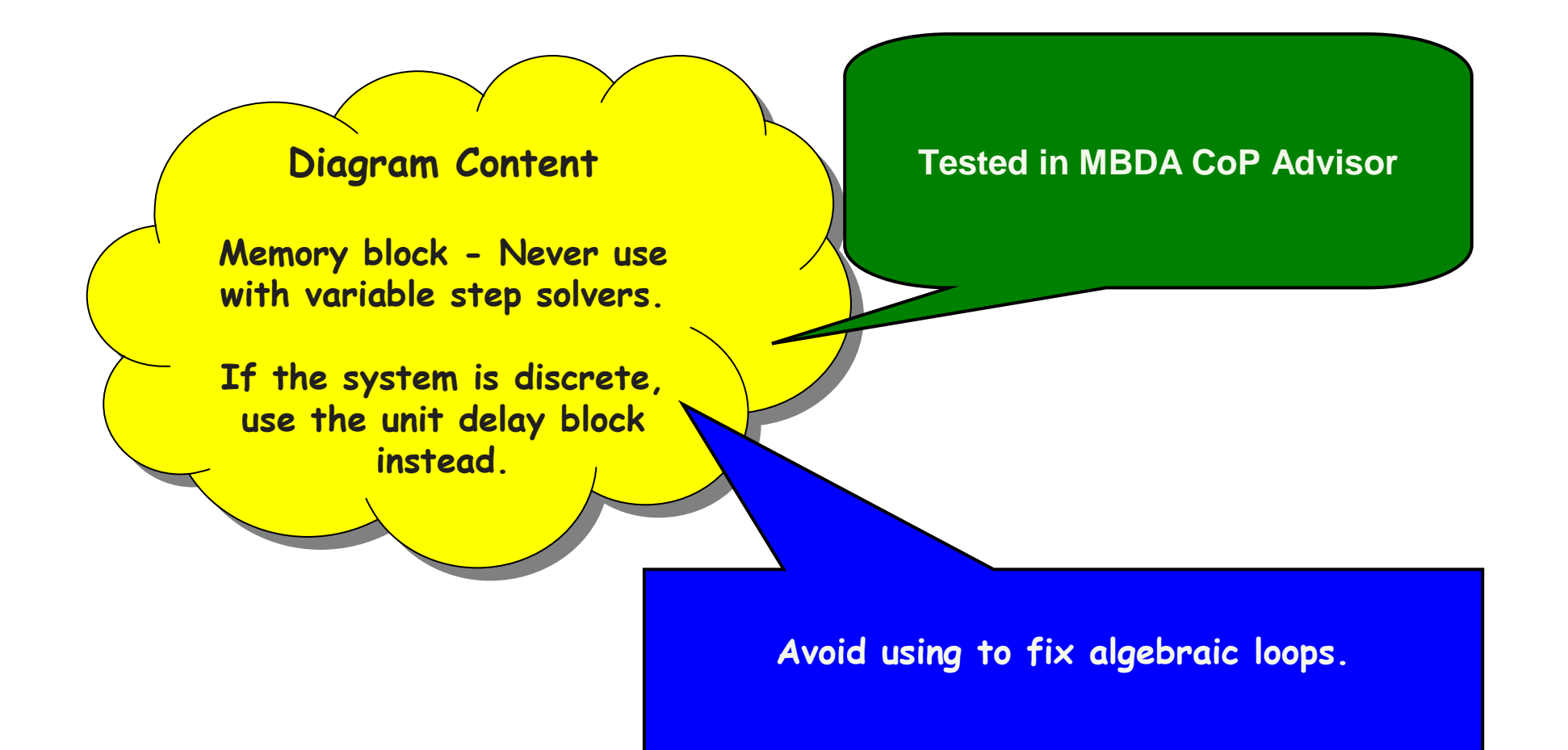

Ref.: - Page 11 - 5/2/2008

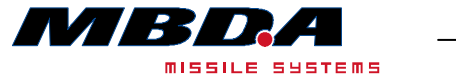

## Diagram Content

Transport delay and variable transport delay – variable transport delay –Don't use these blocks if at  $\sim$ all possible; Try to use<br>. integration step dependent integration step dependent discrete time delays discrete time delays discrete time delays discrete time delays discrete time della discre<br>Discrete time delays discrete time delays discrete time del discrete time del discrete time del discrete time<br>S <mark>instead.</mark>

**Tested in MBDA CoP Advisor**

Any delays in a missile system would typically be due to processing, and as such should be modelled using discrete time delays. This is computationally much more efficient.

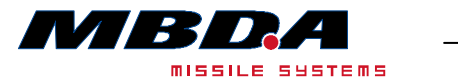

Ref.: - Page 12 - 5/2/2008

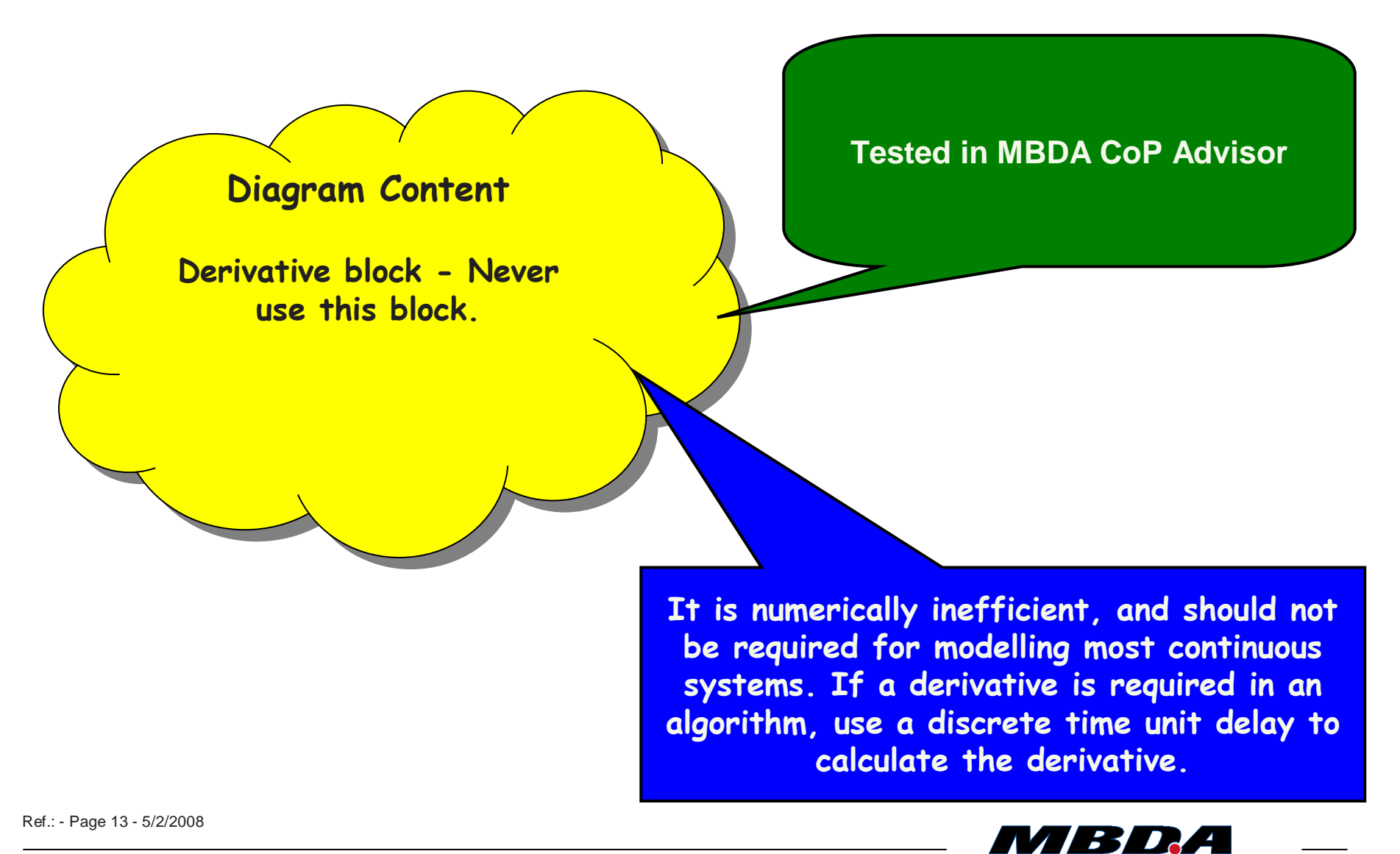

This document and the information contained herein is proprietary information of MBDA UK Limited and shall not be disclosed or reproduced without the prior authorisation of MBDA.© MBDA UK Limited 2004.

missile systems

## Diagram Content

bet mux block dimension<br>nematens to \_1 \_to fense parameters to -1, to force Simulink to determine what the  $\blacktriangledown$ dimensions are before running the simulation. Set Mux block dimension

**Tested in MBDA CoP Advisor**

However...for cases where the signal dimensions are fixed regardless of application, then it is strongly recommended to set the dimensions accordingly. This not only helps the block/model being misused/misinterpreted by someone else, but also reduces model initialisation time.

Under

Review

Ref.: - Page 14 - 5/2/2008

**MISSILE SYSTEMS** 

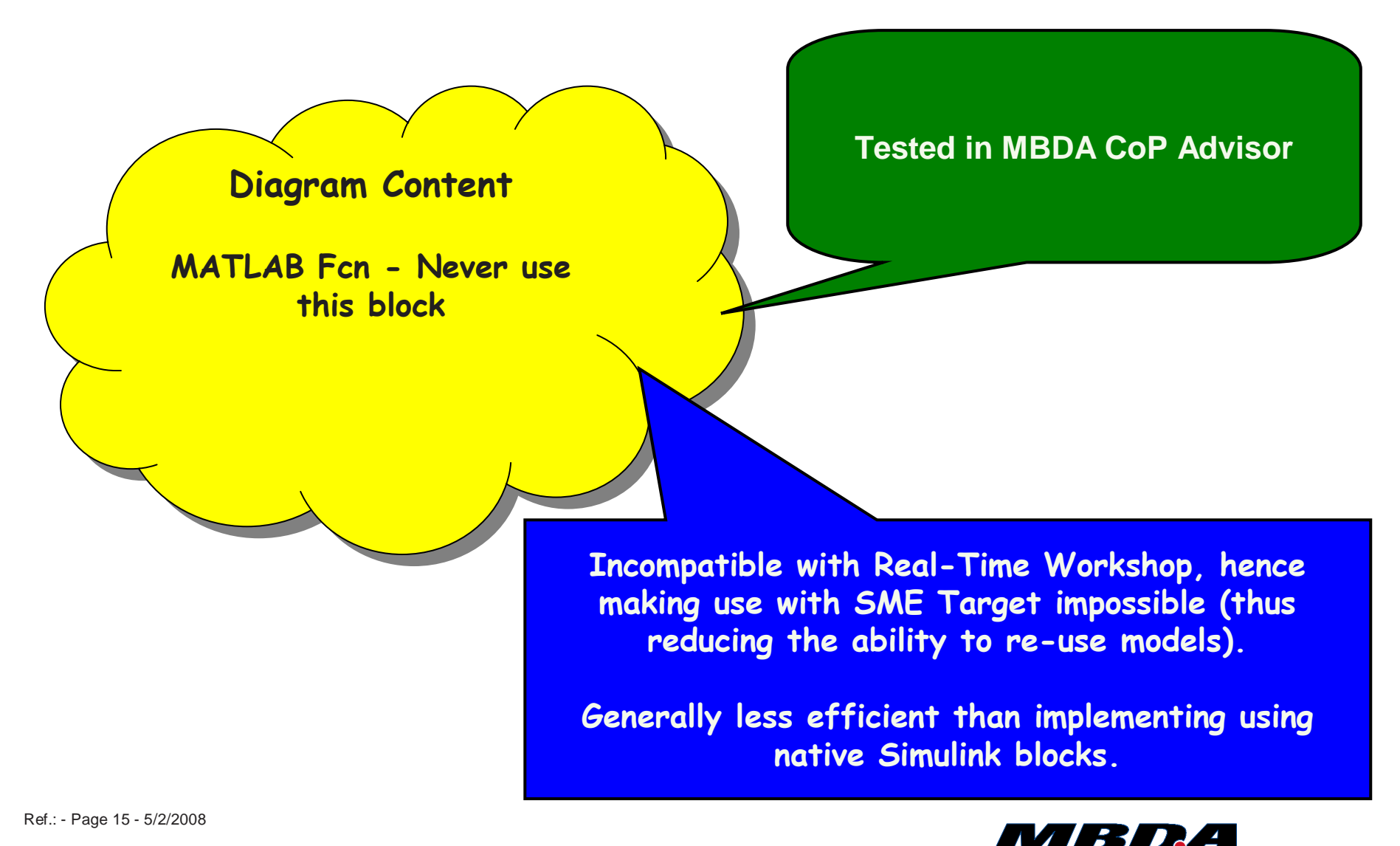

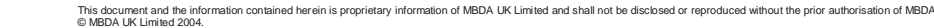

missiLe systems

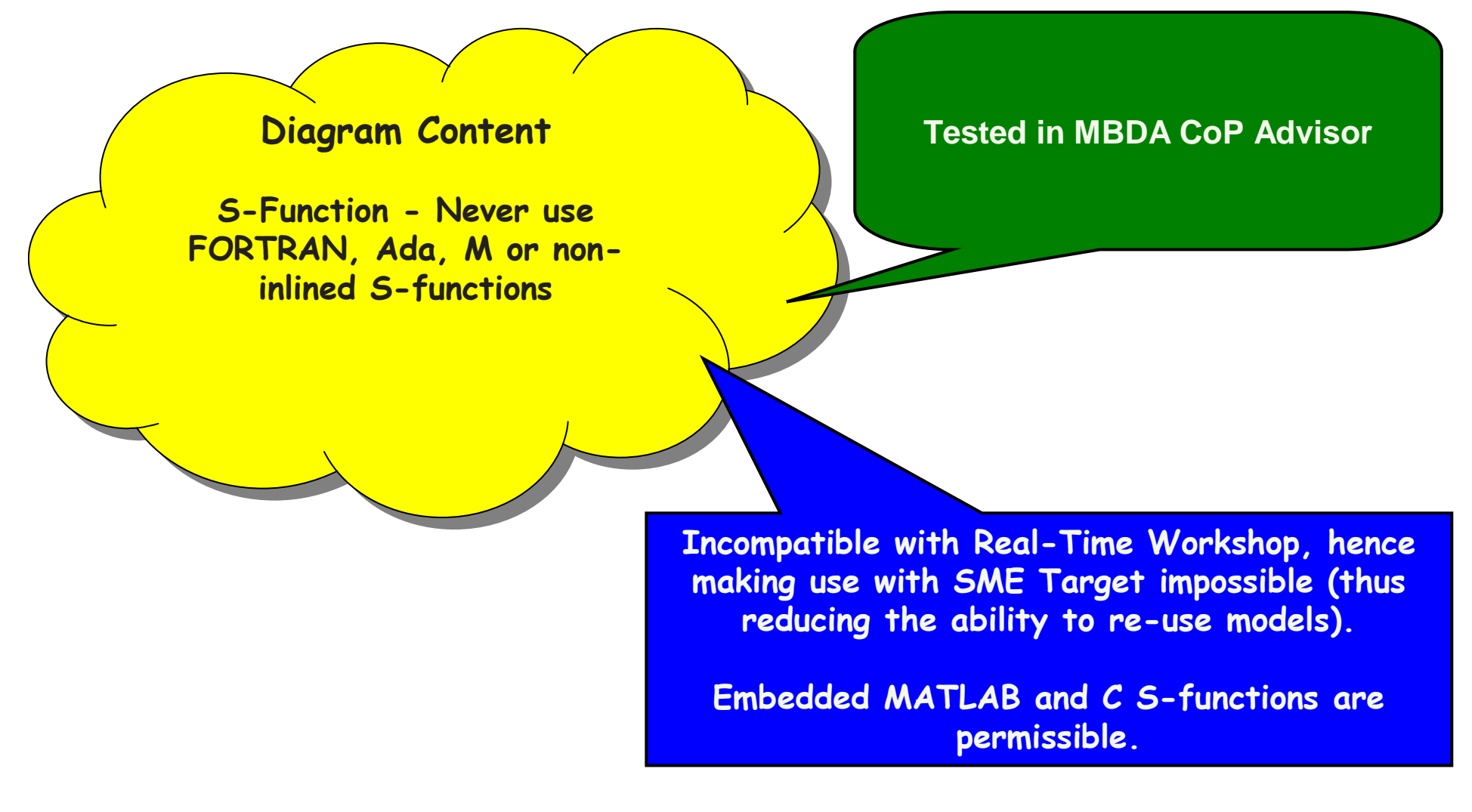

Ref.: - Page 16 - 5/2/2008

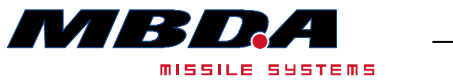

#### Module Information

Indicate the name, version, status and date of the model with text in the highest level of the block diagram.

#### **Tested in MBDA CoP Advisor**

This is good for configuration and control. The Model Info block can be used for this and can be configured to extract relevant information from your configuration management system. E.g. from Dimensions – Highly Recommended

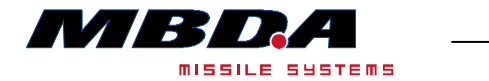

Ref.: - Page 17 - 5/2/2008

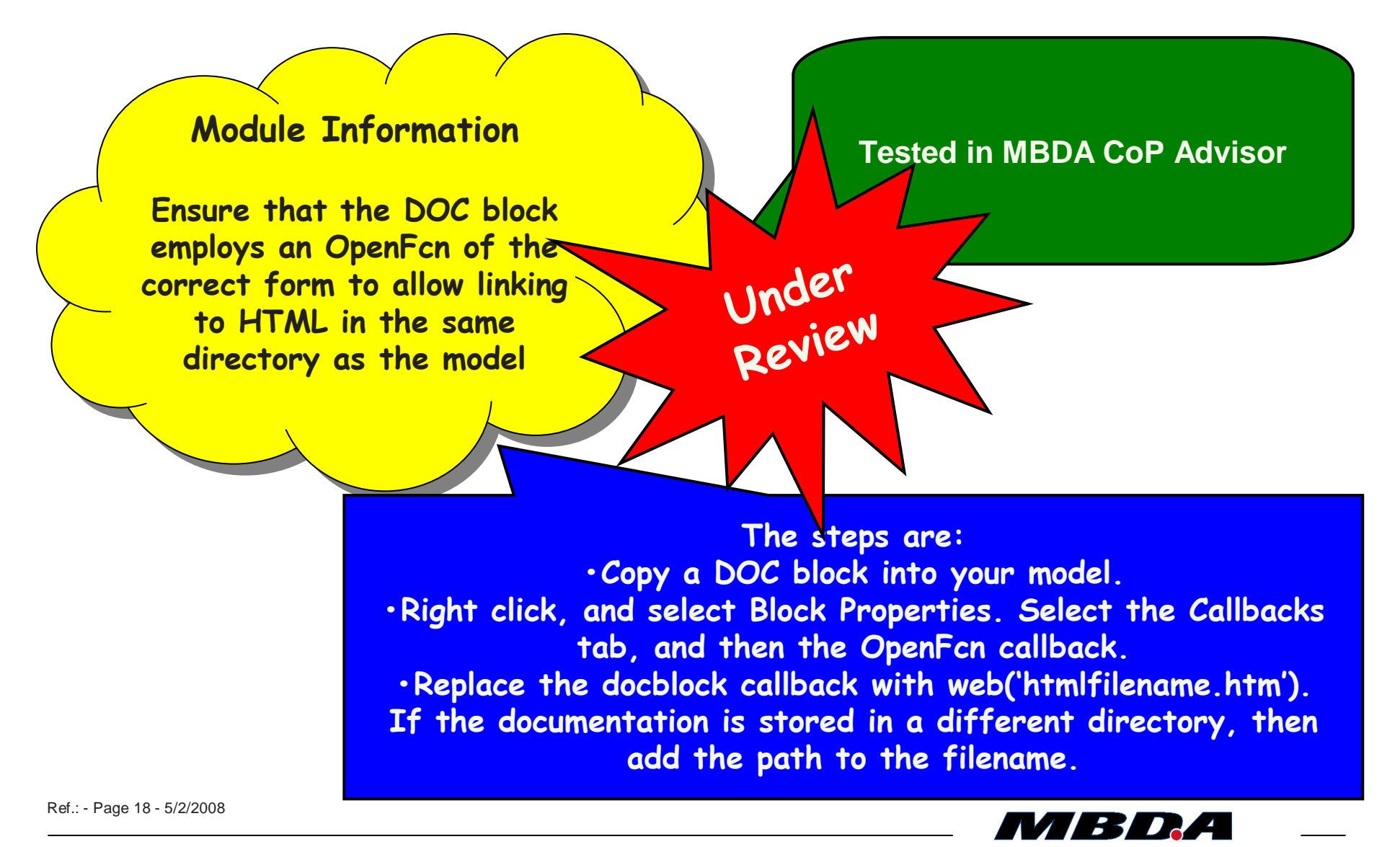

This document and the information contained herein is proprietary information of MBDA UK Limited and shall not be disclosed or reproduced without the prior authorisation of MBDA.© MBDA UK Limited 2004.

missiLe systems

#### Module Information

A defined set of units shall always be used at interfaces always be used at interfaces between modules. Where non- between modules. Where non-SI units are used, then the relevant signal and port names relevant signal and port names shall include units in their  $\blacksquare$ <mark>names.</mark>

#### **Tested in MBDA CoP Advisor**

Benefit: interfacing mistakes are much less likely to be made. For example, an angle-of-attack signal in degrees could be given the name 'alpha\_deg', whereas its counterpart in radians could simply be 'alpha'. M file contains set of acceptable units

Ref.: - Page 19 - 5/2/2008

This document and the information contained herein is proprietary information of MBDA UK Limited and shall not be disclosed or reproduced without the prior authorisation of MBDA.© MBDA UK Limited 2004.

**MISSILE SYSTEMS** 

### Zero-Crossing

For simulation efficiency,  $\frac{1}{2}$ turn-off zero-crossing events if they are not events if they are not required check for selected required check for selected solver & which blocks have  $\blacksquare$ <mark>zero-crossing turned on</mark>

#### **Not Tested in MBDA CoP Advisor**

Each of the following blocks which use zero-crossing, has a tickbox in the mask to facilitate this. Turning off all zero-crossing detection from the Simulation parameters drop-down menu is not recommended as other model users may miss that it has been turned off.

 Abs, Backlash, Dead Zone, Hit Crossing, Integrator, MinMax, Relay, Relational Operator, Saturation, Sign, Step, Subsystem, **Switch** 

For Details of Zero Crossing in these blocks Click Here

Ref.: - Page 20 - 5/2/2008

This document and the information contained herein is proprietary information of MBDA UK Limited and shall not be disclosed or reproduced without the prior authorisation of MBDA.© MBDA UK Limited 2004.

**MISSILE SYSTEMS** 

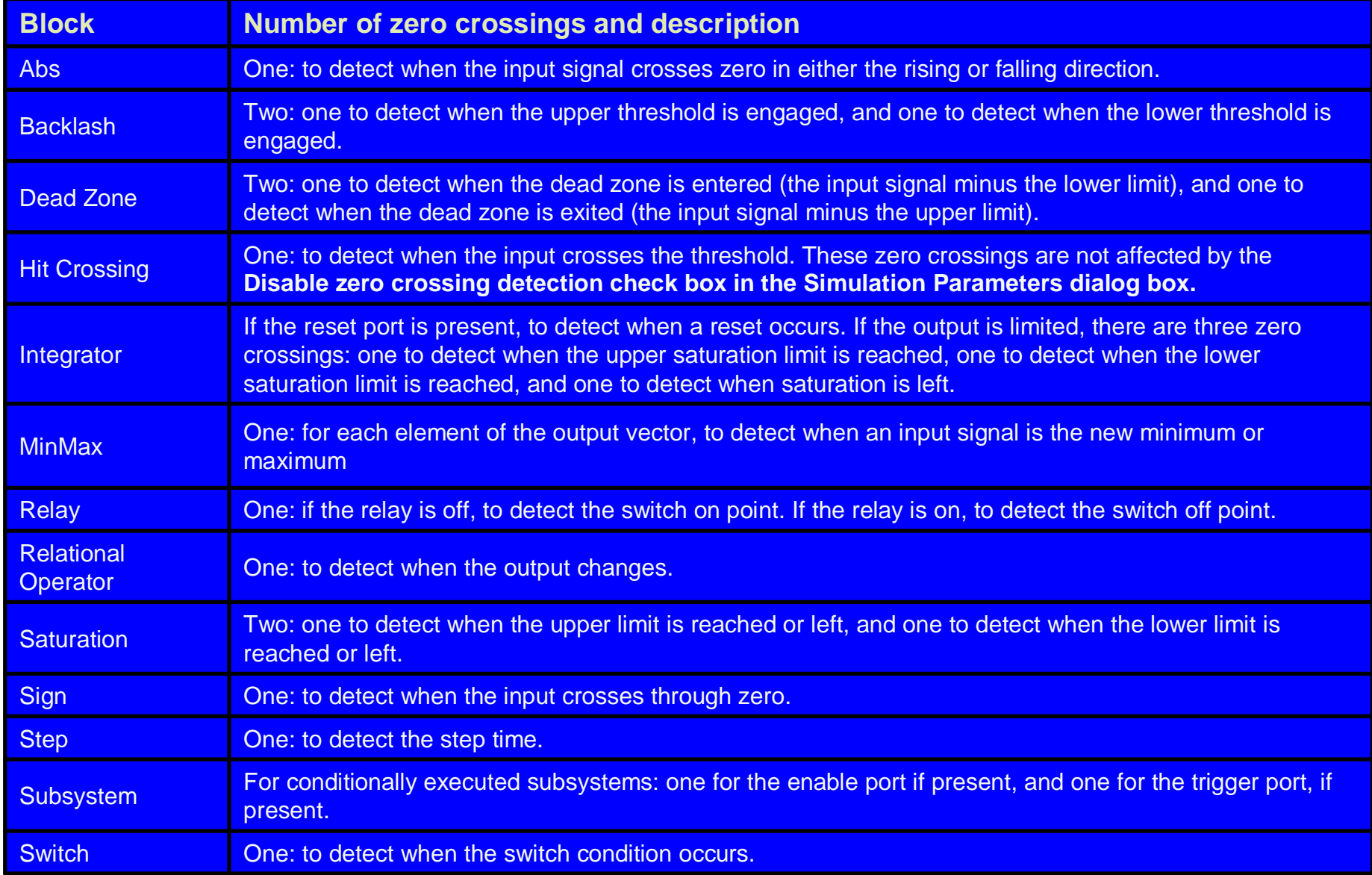

This document and the information contained herein is proprietary information of MBDA UK Limited and shall not be disclosed or reproduced without the prior authorisation of MBDA.<br>© MBDA UK Limited 2004.

missice systems

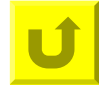

## Diagram Content

Band-limited white noise block - sample time should block - sample time should be at least 100 times smaller than the smallest smaller than the smallest time constant of interest time constant of interest

**Not Tested in MBDA CoP Advisor**

Use this block with caution. The dialog box entry labelled "Noise Power" is in fact the height of the power spectral density. Care must be taken to set the sample time to a suitably small value. In preference, use the White Noise source block plus an appropriate first order filter. Reduces risk if incorrect noise level implemented.

Ref.: - Page 22 - 5/2/2008

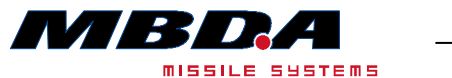

Repeated sub-models<br>Lepeated sub-models If the simulation model contains If the simulation model contains several copies of a sub-model this should be made into a 'library' block. This block is 'library' block. This block is then copied and repeated, and all parameter information<br>... relating to a particular instance relating to a particular instance of the library block should be  $\overline{\phantom{a}}$ contained in a mask. $\overline{\phantom{a}}$ 

**Not Tested in MBDA CoP Advisor**

Warning rather than error (identical in terms of functional layout not necessarily signals)

Ref.: - Page 23 - 5/2/2008

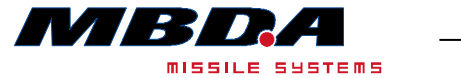

#### Defensive Programming

M-file name: Never choose filenames which clash with existing MATLAB toolbox filenames.

**Not Tested in MBDA CoP Advisor**

In the event of two identical filenames on the MATLAB path, MATLAB picks the first one it finds. This will result in different results depending on the MATLAB path ordering on any given machine.

Ref.: - Page 24 - 5/2/2008

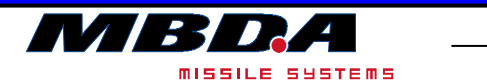

#### **Portability**

Never use upper or lower case letters as the only distinguishing feature of ut<mark>terent m-function names.</mark> **Not Tested in MBDA CoP Advisor**

This is to ensure portability between Windows and UNIX based systems. UNIX does distinguish between upper and lower case names, whereas the Windows operating system does not.

Ref.: - Page 25 - 5/2/2008

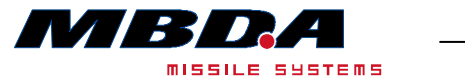

## Diagram Clarity

Use grouped sub-systems.<br>Use grouped sub-systems. Simulink makes it easy to divide Simulink makes it easy to divide the model up into sub-systems<br>the model up into sub-systems containing related parts, with the containing related parts, with the higher level screen showing the <mark>sub-systems as single blocks.</mark>

#### **Not Tested in MBDA CoP Advisor**

Try to avoid the diagram becoming larger than the maximum window size. Benefit: aids readability and understanding of your model by others Where possible, use atomic sub-systems to assist autocoding.

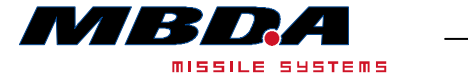

Ref.: - Page 26 - 5/2/2008

#### •Key Benefits

- •Improvement in Simulink model standard
- •Improved efficiency during Simulink model exchange
- Improved diagram readability  $\rightarrow$  improved methods across Organisation  $\bullet$
- • Code of Practice is a Living Document
	- •Still learning and updating rules
	- •Balance of improved efficiency vs implementation cost
- • Important to stick to Key Principles
	- •Split into Mandatory and Recommended
	- •Keep Mandatory Rules to a minimum
	- Flexibility allow tailoring of Recommended Rules•
	- $\bullet$ Automation – use of Model Advisor technology

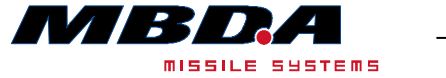

Ref.: - Page 27 - 5/2/2008

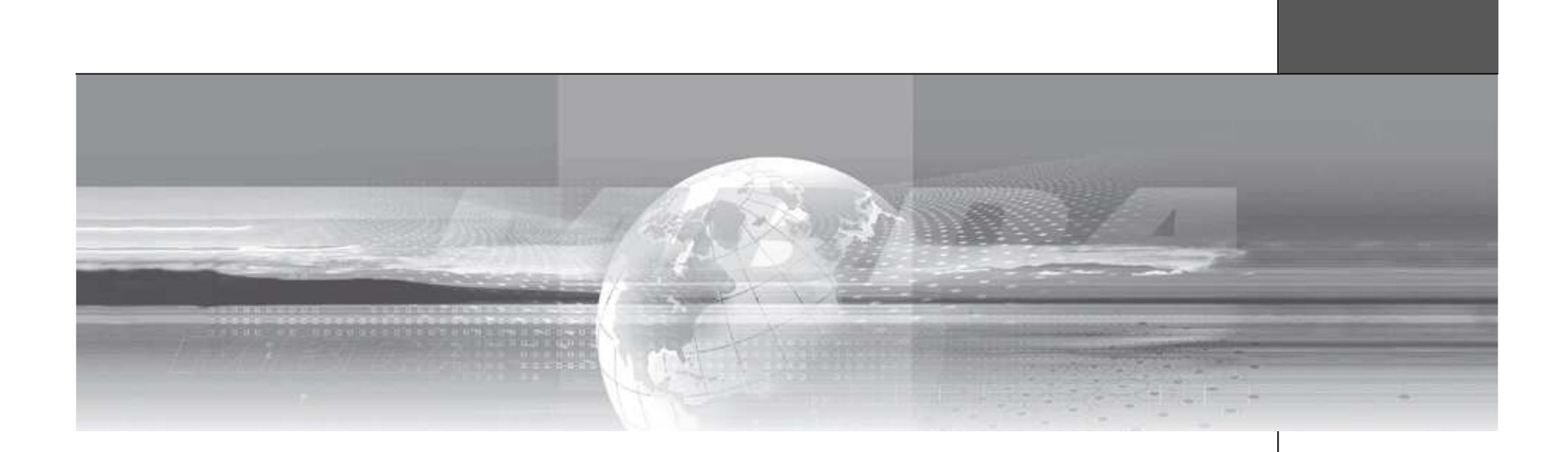

# QUESTOISE

![](_page_27_Picture_2.jpeg)

This document and the information contained herein is proprietary information of MBDA UK Limited and shall not be disclosed or reproduced without the prior authorisation of MBDA UK Design - Page 28 This document and the information